## **Funzioni del Quadro RX**

Il quadro RX "**Risultato della dichiarazione**" deve essere compilato per l'indicazione delle imposte a debito o a credito, nonché per l'indicazione delle modalità di utilizzo dei crediti d'imposta e/o delle eccedenze di versamento a saldo.

Il presente quadro è composto da cinque sezioni:

- debiti/crediti ed eccedenze di versamento risultanti dalla presente dichiarazione;
- crediti ed eccedenze risultanti dalla precedente dichiarazione che non trovano collocazione nei quadri del presente modello.
- Rimborso IVA;
- Versamenti periodici omessi;
- Credito da ritenute subite.

**Sezione I** *(da RX1 a RX21)*: la procedura riporta in automatico i debiti *(colonna 1)* e i crediti d'imposta *(colonna 2)* risultanti dalla presente dichiarazione.

Le "Eccedenze di versamento a saldo" *(colonna 3)* e il "Credito di cui si richiede il rimborso" *(colonna 4)* devono essere inseriti manualmente.

Nel caso in cui sia stato compilato il quadro DI, *Dichiarazione integrativa*, gli importi indicati nella colonna 1 sono diminuiti del credito indicato in colonna 5 del quadro DI, per ciascuna imposta corrispondente. Se il risultato di tale operazione è negativo la colonna 1 non è compilata, mentre la differenza, non preceduta dal segno meno, è riportata nella colonna 2.

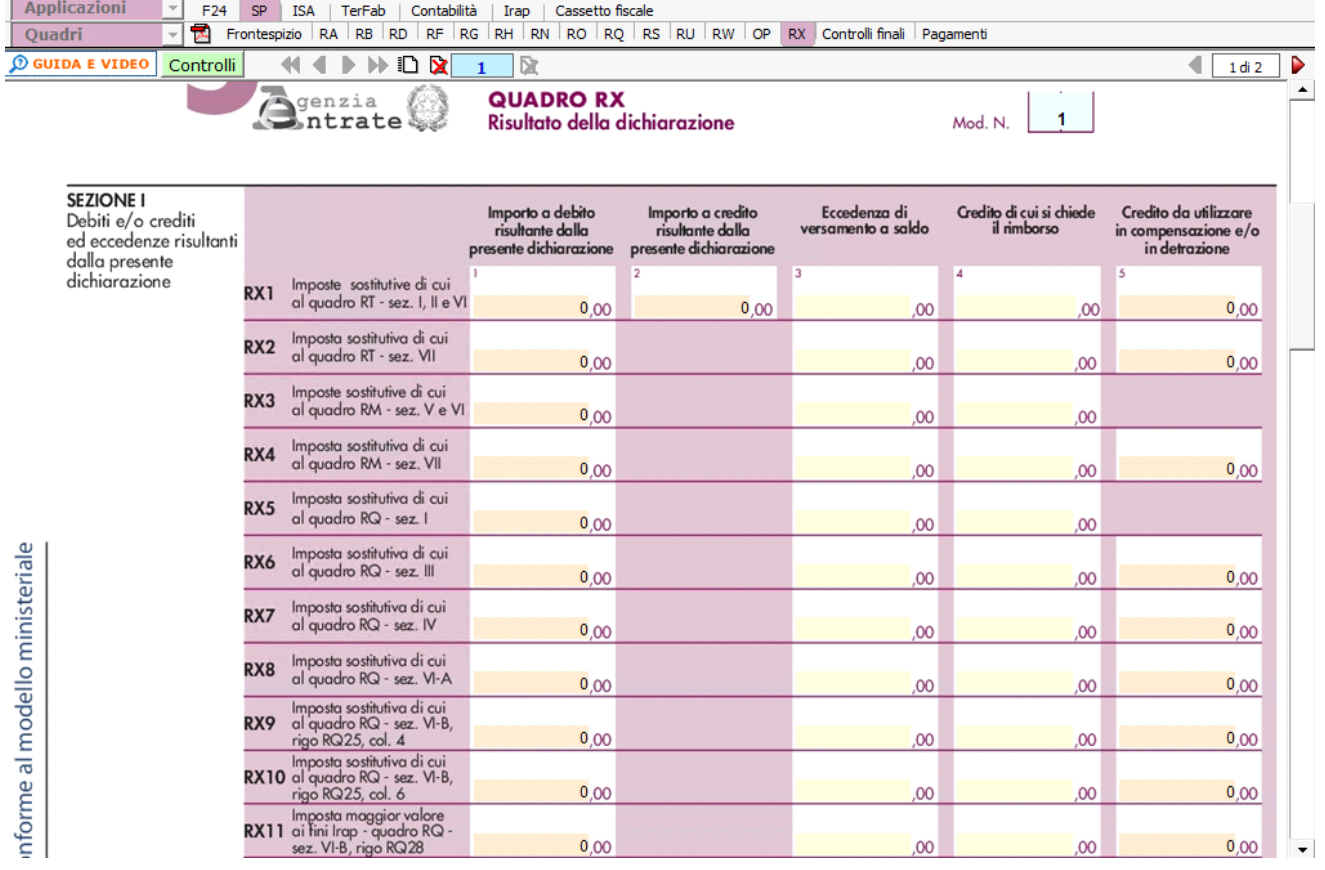

• **Sezione II:** in questa sezione devono essere inserite manualmente le eccedenze ed i crediti del precedente periodo di imposta. La procedura calcola "L'importo residuo da compensare".

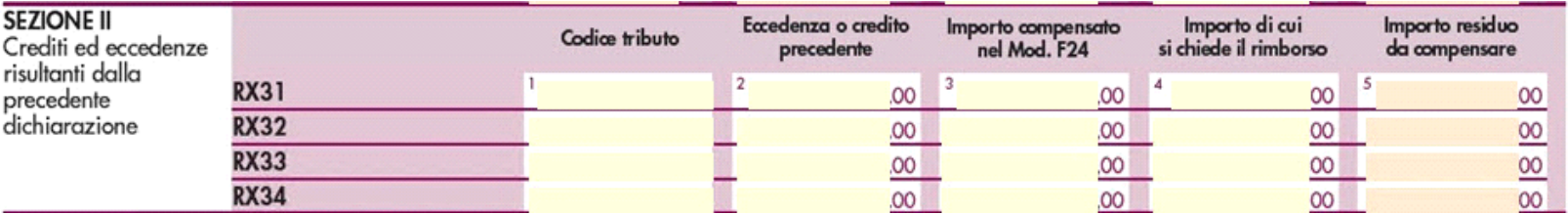

• **Sezione III:** la sezione è riservata ai soggetti IVA, non tenuti alla presentazione della dichiarazione IVA in via autonoma e che intendono chiedere il rimborso del credito d'imposta emergente da una dichiarazione annuale IVA relativa a periodi d'imposta precedente in cui sussisteva l'obbligo di presentazione della dichiarazione IVA. La sezione deve essere compilata manualmente dall'utente.

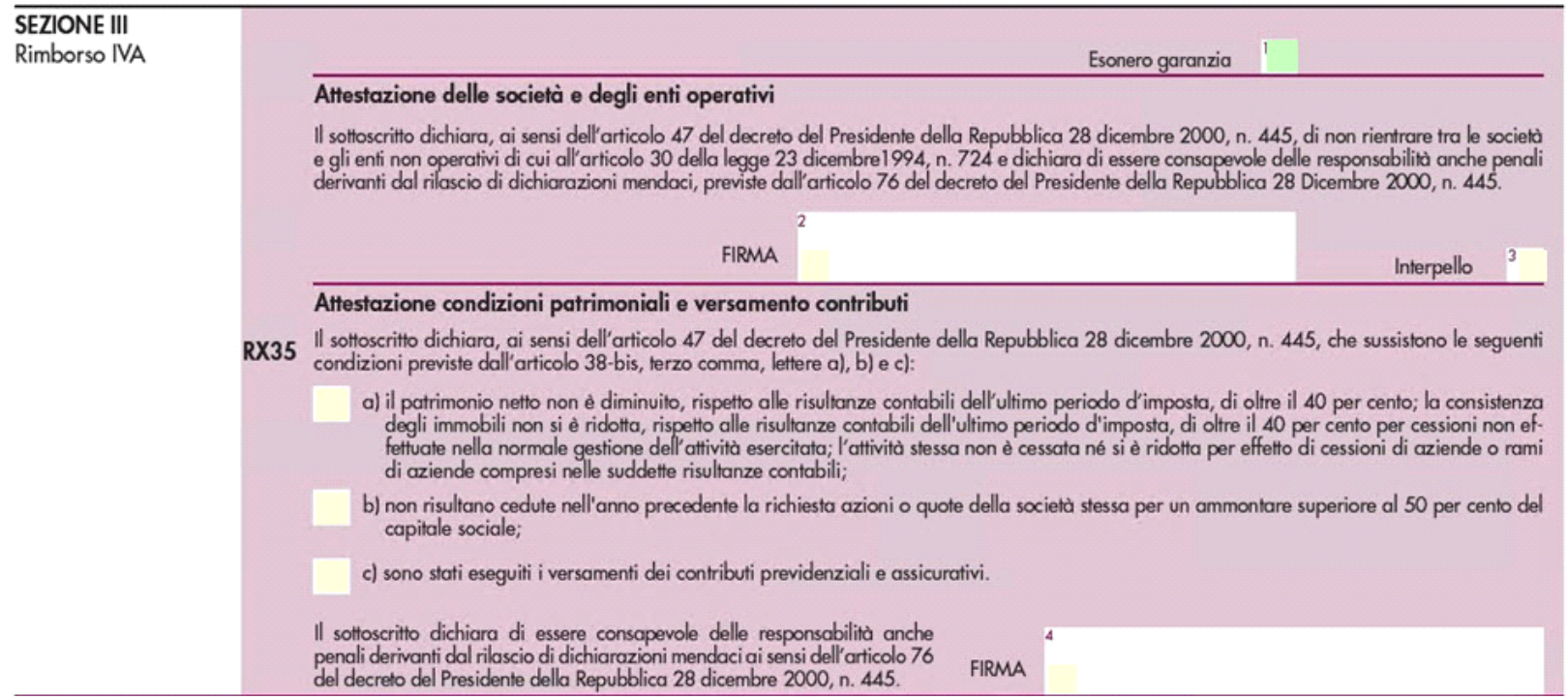

• **Sezione IV**: questa sezione è riservata ai soggetti non tenuti alla presentazione della dichiarazione IVA che, a fronte ti omessi versamenti IVA periodici relativi ad annualità precedenti, hanno effettuato tali versamenti nel presente periodo d'imposta. La sezione deve essere compilata manualmente dall'utente.

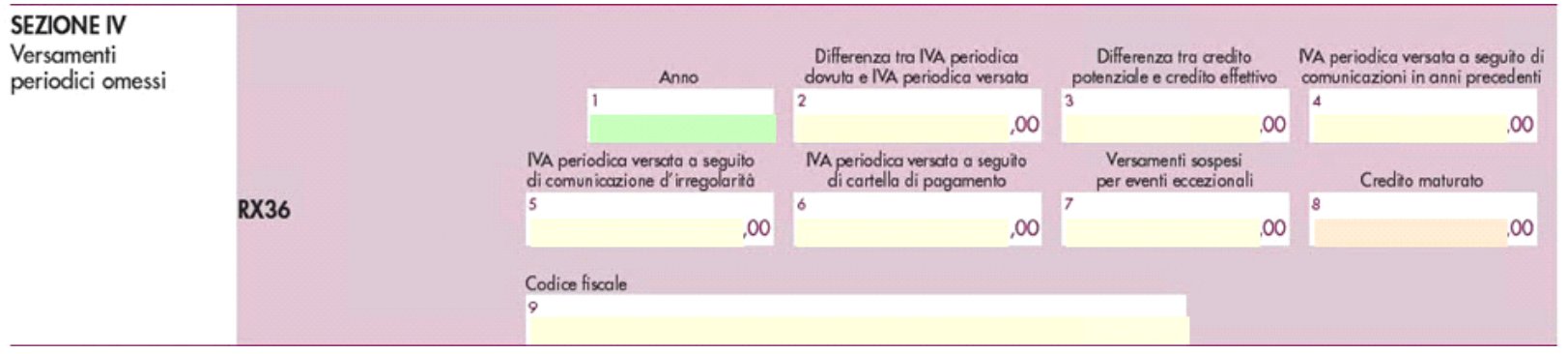

• **Sezione V**: in questa sezione devono essere inseriti manualmente i crediti IRPEF da ritenute subite.

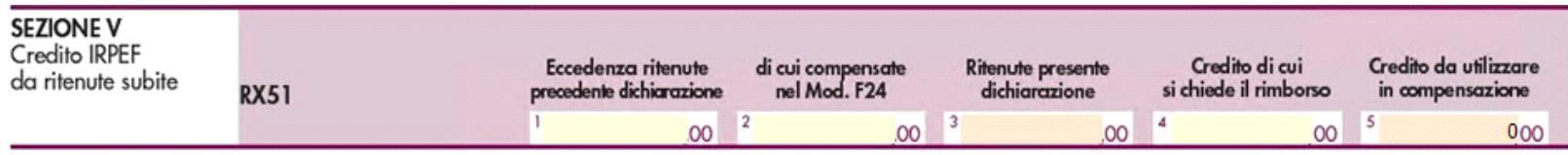

N° doc. 37554 - aggiornato il 28/04/2022 - Autore: GBsoftware S.p.A